## **Tracés à la plume**

1- Tracé géométrique simple : cliquer pour créer un point d'ancrage/sommet au tracé.

Note: pour commencer un tracé, mieux vaut, dans la palette couleur, vérifier que l'on travaille sans fond, seulement avec un contour de 1pt par exemple.

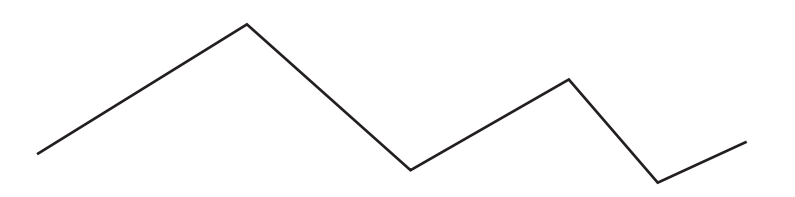

Pour arrêter le tracé: enfoncer la touche pomme, cliquer sur le fond de la page - ou changer d'outil. Tracé simple avec contrainte d'angle: enfoncer majuscule, ce qui force le tracé en angle droits ou à 45° (afficher la grille)

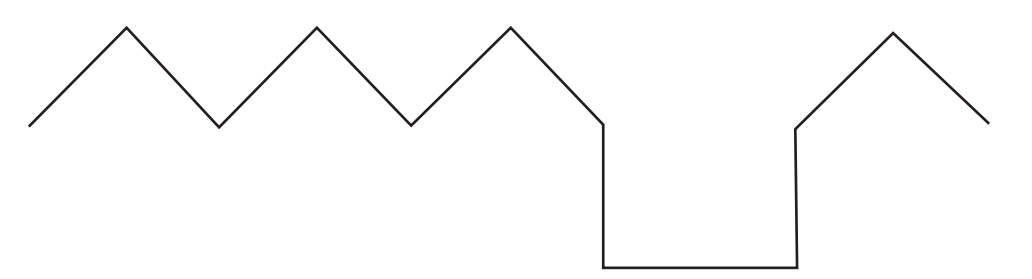

2- Tracé en courbe : cliquer-tirer ; cliquer crée le point d'ancrage, tirer crée la tangente, soit l'angle vers lequel va la courbe. L'allure de la courbe dépend de chaque point : position, angle et longueur des 2 tangentes.

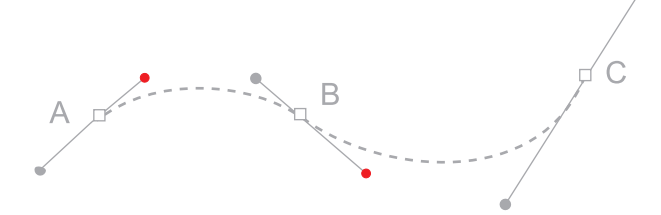

Avec majuscule enfoncée, les angles sont également contraints, ce qui permet également ceci :

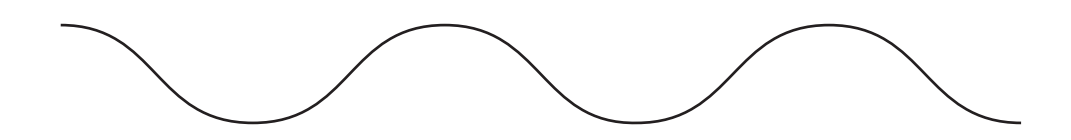

Courbe qui est modifiable, voir exercice L4start.ai, en enfonçant alt ou en utilisant l'outil conversion de point directeur. Donc on clique sur un tracé pour le sélectionner, on l'édite avec la flèche blanche; pour modifier une tangente, on enfonce la touche alt, ce qui la libère.

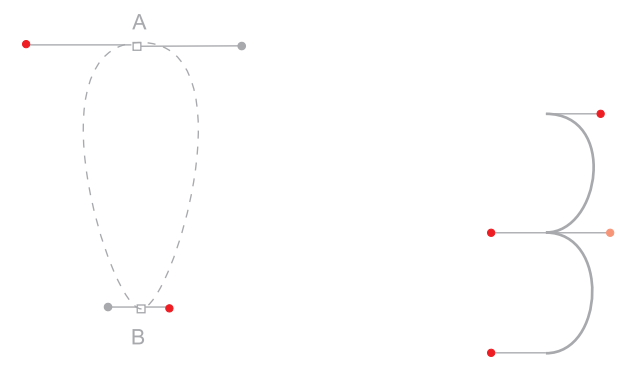

Pour modifier une tangente et faire les 2 demi-cercles ci-contre il faut cliquer-tirer pour créer une courbe, puis appuyer sur alt tout en maintenant la souris enfoncée, ce qui permet de rendre la tangente indépendante du tracé.